## **Sylwester Walczak**

# Nowoczesne Diango

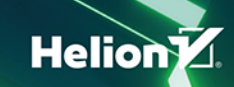

Wszelkie prawa zastrzeżone. Nieautoryzowane rozpowszechnianie całości lub fragmentu niniejszej publikacji w jakiejkolwiek postaci jest zabronione. Wykonywanie kopii metodą kserograficzną, fotograficzną, a także kopiowanie książki na nośniku filmowym, magnetycznym lub innym powoduje naruszenie praw autorskich niniejszej publikacji.

Wszystkie znaki występujące w tekście są zastrzeżonymi znakami firmowymi bądź towarowymi ich właścicieli.

Autor oraz wydawca dołożyli wszelkich starań, by zawarte w tej książce informacie były kompletne i rzetelne. Nie biora jednak żadnej odpowiedzialności ani za ich wykorzystanie, ani za związane z tym ewentualne naruszenie praw patentowych lub autorskich. Autor oraz wydawca nie ponosza również żadnej odpowiedzialności za ewentualne szkody wynikłe z wykorzystania informacji zawartych w książce.

Redaktor prowadzący: Małgorzata Kulik

Projekt okładki: Studio Gravite / Olsztyn Obarek, Pokoński, Pazdrijowski, Zaprucki Grafika na okładce została wykorzystana za zgodą Shutterstock.com

Helion S.A. ul. Kościuszki 1c, 44-100 Gliwice tel. 32 231 22 19, 32 230 98 63 e-mail: helion@helion.pl WWW: https://helion.pl (księgarnia internetowa, katalog książek)

Drogi Czytelniku! Jeżeli chcesz ocenić tę książkę, zajrzyj pod adres https://helion.pl/user/opinie/nowdja Możesz tam wpisać swoje uwagi, spostrzeżenia, recenzję.

ISBN: 978-83-283-9348-6

Copyright © Helion SA 2022

Printed in Poland.

- [Kup książkę](https://helion.pl/rf/nowdja)
- 
- Oceń książkę • Oceń książkę
- 
- [Księgarnia internetowa](https://ebookpoint.pl/r/4CAKF)<br>• Lubię to! » Nasza społeczność • Lubię to! » Nasza społeczność

# Spis treści

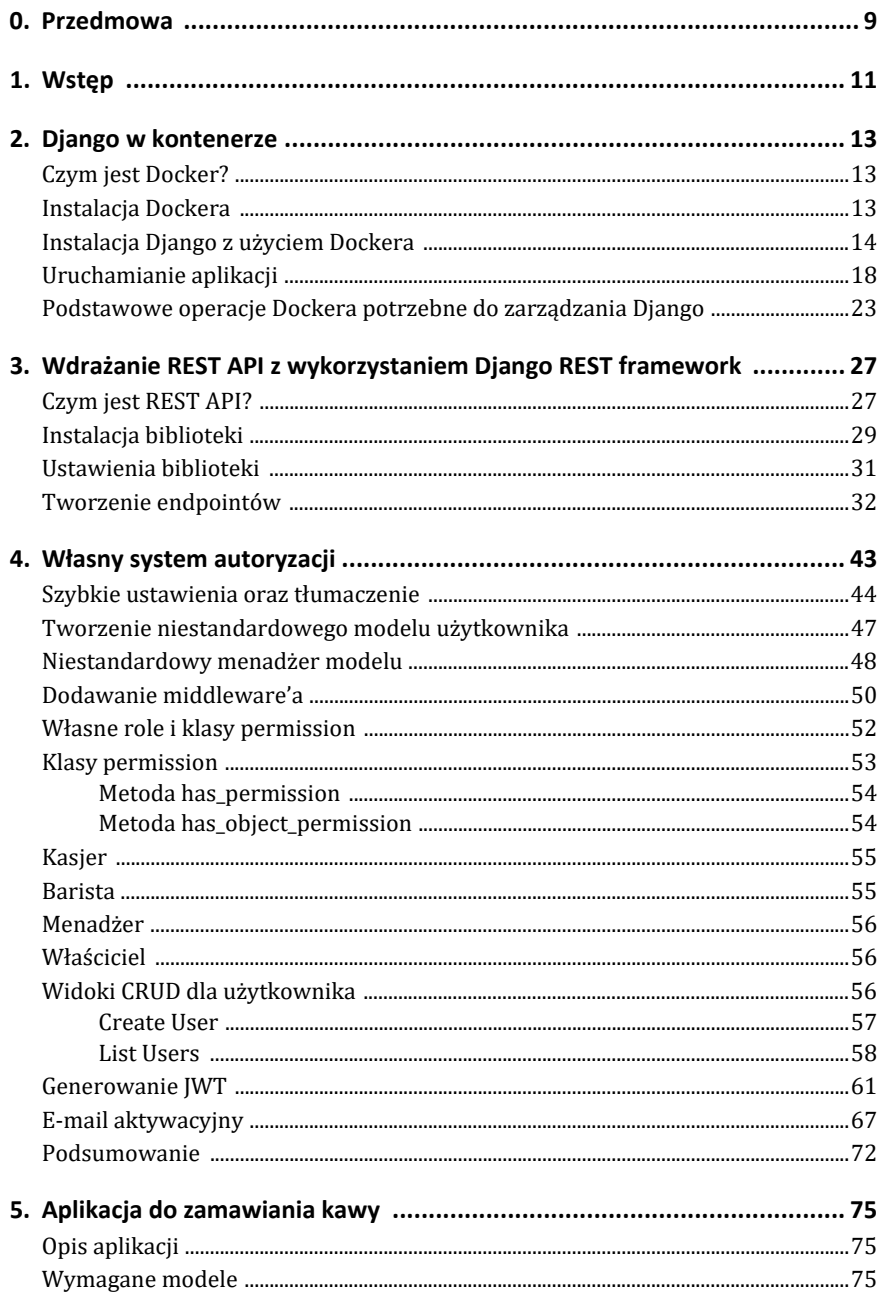

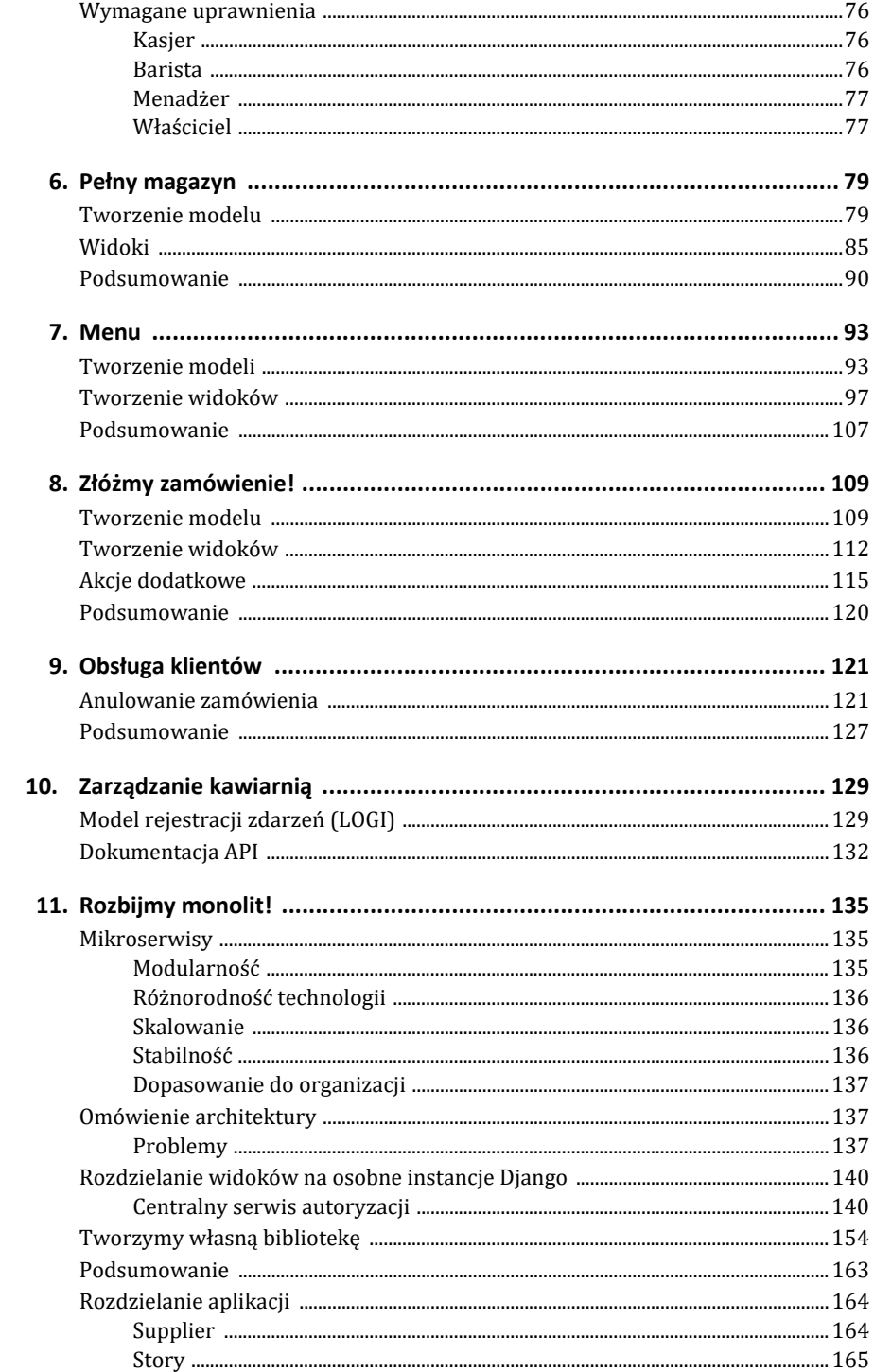

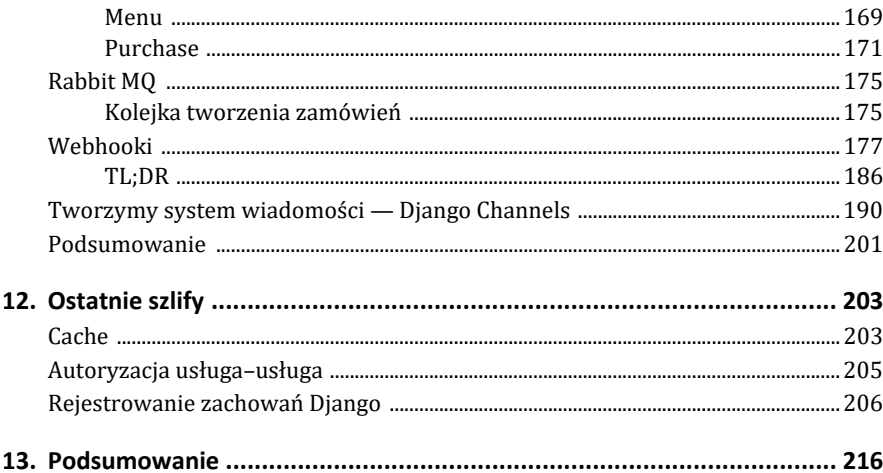

W tym rozdziale stworzymy logikę odpowiedzialną za przyjmowanie zamówień oraz procesy poboczne. Już niewiele dzieli nas od rozpoczęcia pracy nad podziałem monolitu.

#### **Tworzenie modelu**

Pracę rozpoczniemy od omówienia, czego właściwie potrzebujemy od tego modułu. Najważniejsza funkcja to oczywiście widok CRUD dla naszego modelu. Jednak zanim zaczniemy tworzyć widok, musimy stworzyć model. Jak myślisz, jakie informacje należy umieścić w modelu? Na pewno przydałaby się wiadomość o tym, co jest zamawiane oraz jaki jest status danego zamówienia. Do tego warto by było wiedzieć, czyje jest dane zamówienie, więc musimy zidentyfikować klienta z konkretnym zamówieniem. Dobrze będzie również sporządzać informacje o dacie, a przede wszystkim godzinie składania zamówień, aby w przyszłości móc szacować te dane. Informacja o osobie tworzącej zamówienie także wydaje się przydana. Zastanówmy się teraz, jakie procesy powinny zachodzić podczas składania takiej informacji.

Na pewno potrzebne jest zarezerwowanie zasobów, czyli podczas składania zamówienia jakaś ilość składników powinna zostać usunięta z naszego magazynu. Musimy również przewidzieć sytuację, w której ktoś zamówi swoją kawę i z jakiegoś powodu zrezygnuje z zakupu jeszcze przed rozpoczęciem procesu produkcji. Dla magazynu oznacza to, że zasoby nie zostały wykorzystane.

Kolejny proces to przekazanie aktualnej listy zamówień wraz z ich statusem do załogi oraz mniej szczegółowej listy np. do odpowiedniego wyświetlacza w kawiarni.

Musimy też umożliwić każdemu pracownikowi edycję danego zamówienia. Nie zawsze będzie chodzić o zmianę przedmiotów zamówienia, a np. o jego status.

Dobrze, skoro wiemy, czego potrzebujemy, weźmy się do roboty! Jak zawsze, zacznijmy od wpisania odpowiedniej komendy w terminalu, by utworzyć nowe aplikacje. Ja wybrałem nazwę purchase.

> docker exec -it djangomicro mono django 1 python manage.py startapp purchase

Następnie musimy zmienić właściciela nowo utworzonego katalogu:

> sudo chown -R \$USER:\$USER purchase/

Kolejny krok to dodanie aplikacji do listy zainstalowanych aplikacji w całym programie poprzez edycję pliku *settings.py* w katalogu *djangomono*:

```
#djangomono/settings.py
INSTALLED_APPS = [ 
     ... 
     #own app 
     'authx', 
     'supplier', 
      'story', 
     'menu', 
     'purchase' 
]
```
Musimy też umieścić naszą nową aplikację w API. Edytuj plik *api.py* w tym samym katalogu:

```
#djangomono/api.py 
from django.urls import path 
from django.urls.conf import include 
urlpatterns = [ 
     path('authx/', include('authx.urls')), 
     path('supplier/', include('supplier.urls')), 
     path('story/', include('story.urls')), 
     path('menu/', include('menu.urls')), 
     path('purchase/', include('purchase.urls')), 
]
```
Aby uniknąć wyświetlenia komunikatu o błędzie, dodaj plik *urls.py* w katalogu *purchase* i umieść w nim poniższy kod:

```
#purchase/urls.py 
from django.urls.conf import include 
from django.urls import re_path 
from rest framework.routers import DefaultRouter
router = DefaultRouter() 
urlpatterns = [ 
    re_path(r'', include(router.urls)),
]
```
Nasza nowo utworzona aplikacja została dodana. Następie musimy utworzyć model. W tym celu w pliku *models.py* umieść poniższy kod:

```
#purchase/models.py 
from django.db import models 
from django.utils.translation import ugettext lazy as
from django.contrib.auth import get user model
User = get user model()
class PurchaseOrder(models.Model): 
    STATUS CHOICE = ( (1, _("New")), #Nowe 
         (2, _("Pending")), #W przygotowaniu 
        (3, \bar{ } ("Ready")), #Gotowe
```

```
 (4, _("Retrieved")), #Odebrane 
 ) 
 items = models.ManyToManyField("menu.MenuItem") 
 status = models.PositiveIntegerField( 
     choices=STATUS_CHOICE, 
     default=1 
 ) 
order number = models.CharField(max length=50)
client name = models.CharField(max length=50, blank=True, null=True)
 created_date = models.DateTimeField(auto_now_add=True) 
update date = models.DateTimeField(auto now=True)
 created_by = models.ForeignKey( 
     User, 
    on delete=models.SET NULL,
    blank=True, 
    null=True 
 ) 
def str (self):
    return f"{self.order_number} - {self.get_status_display()}"
```
Zaimportowaliśmy odpowiednie modele i utworzyliśmy klasę PurchaseOrder, która będzie zawierała informacje o zamówieniu. Następnie stworzyliśmy krotkę o nazwie STATUS\_CHOICE, przetrzymującą statusy zamówienia. Wykorzystamy ją za chwilę. Pole items to pole "wiele do wielu" i możemy dzięki niemu zamawiać wszystkie przedmioty z menu. Pole status jest odpowiedzialne za przetrzymywanie informacji o aktualnym statusie zamówienia. To właśnie pole jest ograniczone do wyboru kliku elementów z wcześniej utworzonej krotki STATUS\_CHOICE. Domyślnie każde zamówienie dostaje status New. Następne dwa pola, order number oraz client name, służą do trzymania informacji o kliencie. Pierwsze pole będzie generować się automatycznie podczas tworzenia zamówienia, natomiast drugie służy do opcjonalnego zapisania imienia klienta w sytuacji, gdy polityka firmy będzie wymagała wywoływania klienta za pomocą jego imienia. Pola created\_date oraz update\_date służą do przetrzymywania informacji o utworzeniu zamówienia oraz dacie jego aktualizacji. Data dodaje się automatycznie w momencie stworzenia zamówienia, zaś drugie pole aktualizuje się za każdym razem w momencie edycji danego zamówienia. Ostatnie pole, created\_by, reprezentuje użytkownika, który utworzył zamówienie. Gdyby właściciel kawiarni zdecydował się na ustawienie kiosku do przyjmowania zamówień, mógłby stworzyć użytkownika *kiosk*, dzięki któremu klienci mogliby składać swoje zamówienia.

Ostatecznie za pomocą ciągu tekstowego nadpisaliśmy reprezentację klasy numerem zamówienia wraz z jego statusem.

Jak pewnie zauważyłeś, nasz system posiada pewną wadę. Mianowicie nie umożliwia wyboru więcej niż jednego produktu z tej samej kategorii w ramach jednego zamówienia. Jak rozwiązałbyś ten problem? Drobna podpowiedź: już się zmierzyliśmy z takim problemem w jednym z poprzednich rozdziałów.

Jak już wiesz, teraz musimy przeprowadzić migracje naszego nowo utworzonego modelu. W tym celu w terminalu wykonaj poniższe polecenia:

```
> docker exec -it djangomicro_mono_django_1 python manage.py makemigrations 
Migrations for 'purchase': 
  purchase/migrations/0001_initial.py 
     — Create model PurchaseOrder 
> docker exec -it djangomicro_mono_django_1 python manage.py migrate 
Operations to perform: 
  Apply all migrations: admin, auth, authx, contenttypes, menu, purchase, sessions, 
   ´story, supplier 
Running migrations: 
 Applying purchase.0001 initial... OK
```
Następnie w pliku *admin.py* dodaj model tak, byśmy bez posiadania API mogli utworzyć wstępnie jakieś obiekty.

```
#purchase/admin.py 
from django.contrib import admin 
from . models import PurchaseOrder
```

```
admin.site.register(PurchaseOrder)
```
Po dodaniu kilku zamówień za pomocą panelu administracyjnego jesteśmy gotowi, by przejść do tworzenia widoków dla naszego modelu. Potem dodamy dwa procesy poboczne, które umożliwią nam nadanie numeru podczas składania zamówienia oraz edycję stanów magazynowych w zależności od tego, jaką akcję wykonamy.

#### **Tworzenie widoków**

Jak już wiesz, naszą pracę zaczniemy od stworzenia serializerów potrzebnych do obsługi widoków tej aplikacji. W tym celu w folderze *purchase* utwórz plik *serializers.py* i umieść w nim następujący kod:

```
#purchase/serializers.py
from menu.serializers import CashierMenuItemSerializer 
from rest framework.serializers import (
ModelSerializer, 
PrimaryKeyRelatedField, 
CharField 
) 
from .models import PurchaseOrder 
from menu.models import MenuItem 
class ListPurchaseOrderSerializer(ModelSerializer): 
     status = CharField(source='get_status_display') 
    class Meta: 
         model = PurchaseOrder 
        fields = ["status", "order number"]
class PurchaseOrderSerializer(ModelSerializer): 
     items = CashierMenuItemSerializer(many=True)
```

```
 class Meta: 
         model = PurchaseOrder 
        fields = ' all 'class CreatePurchaseOrderSerializer(PurchaseOrderSerializer): 
     items = PrimaryKeyRelatedField( 
         many=True, 
         queryset=MenuItem.objects.all() 
     )
```
Utworzyliśmy trzy klasy do obsługi zamówień. Klasa ListPurchaseOrderSerializer dziedziczy po ModelSerializer. Jako model wybraliśmy nowo utworzony Purcha ´seOrder, a z racji tego, że ten widok będzie dostępny nawet dla niezalogowanych użytkowników, wyświetlamy tylko dwa pola: status oraz order number. Te dane są niezbędne, aby dany klient mógł śledzić status swojego zamówienia za pomocą ekranu w kawiarni. Jak widzisz, pole status jest polem wyboru, którego reprezentacją jest numer. Musimy nieco dostosować to pole — dlatego użyliśmy klasy Char ´Field dostępniej w Django REST framework. Jako argument source przekazujemy get status display, co, jak pamiętasz z poprzednich rozdziałów, umożliwiło nam pobranie nazwy przypisanej do danego numeru. Ograniczanie pól odbywa się poprzez przekazanie tych, które chcemy wyświetlić za pomocą listy.

Serializer PurchaseOrderSerializer pełni dwie funkcje. Pierwsza z nich to wykorzystanie w widokach przeznaczonych dla pracowników kawiarni, by mogli przeglądać, edytować oraz tworzyć zamówienia. Jak widzisz, w celu wyświetlenia przedmiotów w zamówieniu używamy utworzonej wcześniej klasy CashierMenu ´ItemSerializer, dzięki czemu pracownicy będą mieli również dostęp do składu danej pozycji z menu. CreatePurchaseOrderSerializer będzie potrzebny podczas tworzenia oraz edycji naszego zamówienia. Wystarczy jedynie przesłanie numerów id przedmiotów, które zamawiający będzie chciał kupić.

Skoro serializery są gotowe, weźmy się za tworzenie widoków. Jak na początku ustaliliśmy, aby niepotrzebnie nie skakać po plikach, widok oraz zestaw widoków umieścimy w jednym pliku o nazwie *viewSets.py*. Utwórz ten plik w katalogu *purchase* oraz dodaj w nim poniższy kod:

```
#purchase/viewsets.py
from rest framework.viewsets import ModelViewSet
from rest framework.generics import ListAPIView
from rest framework.permissions import AllowAny
from authx.permissions import IsCashierUser 
from .serializers import ( 
    CreatePurchaseOrderSerializer, 
    PurchaseOrderSerializer, 
    ListPurchaseOrderSerializer 
) 
from .models import PurchaseOrder 
class PurchaseListView(ListAPIView):
```

```
 queryset = PurchaseOrder.objects.all() 
    serializer class = ListPurchaseOrderSerializer
     permission_classes = [AllowAny] 
class PurchseViewSet(ModelViewSet): 
     queryset = PurchaseOrder.objects.all() 
    permission classes = [IsCashierUser]
    def get serializer class(self):
        if self.action in ['update', 'partial update', 'create']:
             return CreatePurchaseOrderSerializer 
         else: 
             return PurchaseOrderSerializer
```
Utworzyliśmy dwa widoki. Pierwszy z nich, PurchaseListView, służy do pobierania listy dla niezalogowanych użytkowników, dlatego jako permission\_classes użyliśmy AllowAny. serializer\_class to ListPurchaseOrderSerializer, dzięki czemu możemy wyświetlać tylko numer wraz ze statusem. Druga klasa, czyli Purchase ´ViewSet, odpowiada za zestaw widoków dla obsługi kawiarni. W tym przypadku permission\_classes to IsCashierUser i tylko zalogowani użytkownicy będą mogli pobierać zasoby z tego widoku. Nadpisaliśmy metodę get\_serializer\_class tak, aby podczas tworzenia oraz edycji zamówienia jako reprezentacja items używany był serializer CreatePurchaseOrderSerializer, co pozwoli nam jedynie przesyłać numery id wybranych przedmiotów.

Świetnie, widoki gotowe! Pozostało jedynie przygotować *url*, dlatego otwórz plik *urls.py* w katalogu *purchase* i umieść w nim poniższy kod:

```
#purchase/urls.py
from django.urls.conf import include, path 
from django.urls import re_path 
from rest framework.routers import DefaultRouter
from .viewsets import PurchaseListView, PurchseViewSet
router = DefaultRouter()
router.register(
    r'purchase',
    PurchseViewSet,
    basename="purchase"
)
urlpatterns = [ 
     re_path(r'', include(router.urls)),
     path('purchase-list/',
          PurchaseListView.as_view(), name='purchase_list')
]
```
Gotowe! Moduł odpowiedzialny za dodawanie oraz odczytywanie zamówień jest prawie skończony. Pozostało dodać logikę odpowiedzialną za tworzenie numerów zamówień oraz edycję zapasów magazynowych. Na koniec rozdziału przeprowadzimy testy nowo stworzonych widoków.

Pracę zaczniemy od stworzenia logiki odpowiedzialnej za generowanie numeru zamówienia. Właściciel kawiarni chciał, aby numer zawierał datę złożenia zamówienia oraz numer oznaczający kolejność złożenia zamówienia danego dnia. Jak wiesz, pole order\_number musimy przekazać obowiązkowo podczas tworzenia obiektu w bazie, a serializer wymaga od nas podania tego parametru podczas składania zamówienia.

Moglibyśmy powierzyć proces generowania tego numeru aplikacji frontendowej, ta jednak nie będzie miała wiedzy o tym, że na przykład dwóch klientów rozpoczęło w tym samym czasie proces zamawiania: jeden za pośrednictwem kiosku, natomiast drugi przy kasie. Zakładając, że aplikacja frontendowa tworzy dany numer podczas składania zamówienia przy jednoczesnym zatwierdzeniu, istnieje możliwość utworzenia dwóch takich samych numerów, co jest niedopuszczalne. Co zrobić w takiej sytuacji?

Jeżeli wgłębisz się w dokumentację (*https://www.django-rest-framework.org/apiguide/serializers/#advanced-serializer-usage*), zobaczysz, że **Django REST framework** umożliwia manipulowanie danymi w serializerze za pomocą metod .to internal value(self, dane) oraz .to representation(self, instance). Metoda to representation pozwala nam na modyfikacje reprezentacji zasobu.

Dla nas jednak pomocna okazuje się metoda to\_internal\_value, która pobiera niezwalidowane jeszcze dane wejściowe i udostępnia je jako serializer.validated\_  $\rightarrow$ data. Takie dane są już wykorzystywane w metodach create() oraz update(). Brzmi to jak ratunek w obecnej sytuacji! W takim razie przejdź do pliku *purchase/ serializers.py* i edytuj klasę CreatePurchaseOrderSerializer, a także metodę to\_  $\rightarrow$ internal value zgodnie z kodem poniżej:

```
#purchase/serializers.py 
from datetime import datetime 
from menu.serializers import CashierMenuItemSerializer 
... 
class CreatePurchaseOrderSerializer(PurchaseOrderSerializer): 
     def to_internal_value(self, data): 
         today = datetime.now() 
         conunt_today = PurchaseOrder.objects.filter( 
             created_date__date=today).count() + 1 
         data['order_number'] = f"{today.strftime('%d%m%y')}_{conunt_today}" 
         return super(CreatePurchaseOrderSerializer, self).to_internal_value(data) 
     items = PrimaryKeyRelatedField( 
         many=True, 
         queryset=MenuItem.objects.all() 
     )
```
Co właśnie zrobiliśmy? Jedyne, co musieliśmy zrobić, to edytować dane przekazywane do walidacji, dlatego całą logikę możemy zostawić bez zmian, a jako return zapisujemy wywołanie metody to\_internal\_value pochodzącej z klasy CreatePur ´chaseOrderSerializer, czyli nie edytujemy samego procesu zachodzącego w tej metodzie. Do obiektu data przekazaliśmy wartość dla pola order\_number, którą wygenerowaliśmy, pobierając wszystkie utworzone obiekty PurchaseOrder powiększone o jeden. Z biblioteki *datatime* pobraliśmy datatime, następnie, po wywołaniu metody now(), otrzymaliśmy bieżącą datę. Za pomocą Django ORM i zapisu created date date możemy przefiltrować nasz queryset tylko poprzez datę, bez uwzględniania godziny. Dzięki temu dostaniemy obiekty z całego dnia. Wykorzystując formatowania ciągów tekstowych, przekazaliśmy sformatowaną datę metodą strftime, która umożliwi nam modyfikowanie daty w dowolny sposób. Jako argument przekazaliśmy %d%m%y', gdzie %d to dzień, %m miesiąc, a %y rok. Wszystkie kody dla tej metody możesz znaleźć pod tym linkiem: *https://docs.python.org/3/library/ datetime.html#strftime-and-strptime-format-codes*.

Przykładowym numerem może być 260322\_14, co reprezentuje czternaste zamówienie w dniu 22 marca 2022 roku.

Aby dokończyć proces, musimy jeszcze edytować stan magazynowy podczas składania zamówienia przez naszego klienta.

Walidacja ilości składników wydaje się prostym zadaniem, jednak tak nie jest. Musimy uwzględnić nie tylko usuwanie zasobów w sytuacji, gdy ktoś złoży zamówienie, ale również musimy obsłużyć moment, w którym ktoś zedytuje zamówienie, czyli usunie jakiś obiekt lub po prostu anuluje zamówienie. Dodatkowo musimy uwzględnić przypadek, gdy zamówienie będzie wymagało pobrania większej ilości zasobów, niż zawiera magazyn.

Na początek możemy się zabezpieczyć poprzez zmianę pola quantity w modelu Ingredient. W tym celu przejdź do pliku *story/models.py* oraz zmień poniższe pole:

```
#story/models.py 
from django.db import models 
from django.utils.translation import ugettext_lazy as _ 
class Ingredient(models.Model): 
    UNIT CHOICE = (
        (1, ('m]'),
        (2, \overline{(\}'\,g')),
     ) 
    name = models.CharField(max length=50, null=False, blank=False)
    sku nubmer = models.CharField(max length=50, null=False, blank=False)
     quantity = models.PositiveIntegerField(default=0) 
     supplier = models.ForeignKey( 
          'supplier.Supplier', 
        on delete=models.SET NULL,
         blank=True, 
         null=True 
     ) 
     unit = models.PositiveSmallIntegerField( 
         choices=UNIT_CHOICE, 
         default=1,
```

```
 ) 
 @property 
 def label(self): 
    return f'{self.name} - {self.quantity} {self.get unit display()}'
 class Meta: 
     ordering = ('name', ) 
def str (self):
     return self.label
```
Dzięki polu PositiveIntegerField nie będziemy mogli dodać do bazy obiektu z wartością ujemną. Teraz musimy przeprowadzić migracje. Jednak zanim to zrobimy, upewnij się, że nie ma w tym modelu żadnych obiektów z ujemnymi wartościami. W tym celu wejdź do panelu administracyjnego i zmień wartość, jeżeli jakaś jest ujemna.

Następnie wykonaj poniższą komendę:

```
> docker exec -it djangomicro mono django 1 python manage.py makemigrations
Migrations for 'story': 
story/migrations/0002 alter ingredient quantity.py
- Alter field quantity on ingredient
> docker exec -it djangomicro_mono_django_1 python manage.py migrate 
Operations to perform: 
 Apply all migrations: admin, auth, authx, contenttypes, menu, purchase, sessions,
  \rightarrowstory, supplier
Running migrations: 
 Applying story.0002 alter ingredient quantity... OK
```
Kolejny krok to wybranie momentu, w którym dokona się walidacja. Zdecydowałam, że dobrym punktem będzie sygnał z Django.

Czym są sygnały? Django wykorzystuje wzorzec projektowy *Obserwator* do implementacji tego rozwiązania. W mechanizmie sygnałów biorą udział nadawca (sender) oraz odbiorca (receiver). Ich role są dokładnie powiązane z nazwą, tzn. jeden obiera sygnał, drugi go wysyła. Django posiada kilka użytecznych sygnałów, jednak nas interesuje jeden konkretny: m2m\_changed (*https://docs.djangoproject.com/en/dev/ ref/signals/#m2m-changed*). Dlaczego ten? Ponieważ klasa Purchase przechowuje przedmioty zamówienia w relacji "wiele do wielu". Moglibyśmy pokusić się o sygnał pre\_save, ale on podczas tworzenia instancji nie ma dostępu do pola ManyToMany.

Sygnał jest wysyłany, gdy zostanie zmienione pole ManyToManyField, więc nie jest to sygnał modelu. Jednak jak zostało napisane w dokumentacji, jest on uzupełnieniem sygnałów z modelu, dlatego jest zadeklarowany w tym samym miejscu co pozostałe.

Ten sygnał zwraca kilka argumentów, lecz dla nas są istotne tylko dwa z nich: pk\_set oraz action.

Pierwszy — pk set, w zależności od parametru action, przesyła klucze usunietych lub dodanych obiektów do relacji, co jest dla nas niezwykle istotne, aby poprawnie liczyć tylko wartości tych instancji, które zostały w jakiś sposób edytowane. Drugi argument to action, który zwraca jeden z sześciu kluczy w zależności od wykonanej akcji. Dla nas istotne będą akcje post\_remove i post\_add, dzięki którym będziemy wiedzieli dokładnie, kiedy uruchomić logikę usuwania lub dodawania ilości przedmiotów.

Dobrze, skoro wiemy, co chcemy osiągnąć, bierzmy się do pracy! Przejdź do pliku *purchase/models.py* i wprowadź poniższe zmiany:

```
from django.db import models 
from django.utils.translation import ugettext_lazy as _ 
from django.contrib.auth import get_user_model 
from django.db.models.signals import m2m_changed 
from django.db.models import F 
from menu.models import MenuItem, Component 
from story.models import Ingredient 
User = get user model()
class PurchaseOrder(models.Model): 
... 
def change_story(instance, **kwargs): 
     action = kwargs.get('action') 
     pk_set = kwargs.get('pk_set') 
     all_quantity = dict() 
     obj = list() 
     for id in pk_set: 
         item = MenuItem.objects.get(pk=id) 
         for component in item.ingredients.all(): 
             if component.pk in all_quantity: 
                  all_quantity[component.pk] += component.quantity 
             else: 
                  all_quantity[component.pk] = component.quantity 
         for key in all_quantity.keys(): 
             all_res = all_quantity[key] 
             new_obj = Component.objects.get(pk=key).ingredient 
             if action == 'post_add': 
                  new_obj.quantity = F('quantity') — all_res 
             if action == 'post_remove': 
                  new_obj.quantity = F('quantity') + all_res 
             obj.append(new_obj) 
     Ingredient.objects.bulk_update(obj, ['quantity'])
```
**m2m\_changed.connect(change\_story, sender=PurchaseOrder.items.through)** 

Stworzyliśmy funkcję change\_story, następnie przypisaliśmy ją do sygnału m2m\_ ´changed, którego nadawcą jest PurchaseOrder.items.through. Dopisek through to atrybut dający nam dostęp do klasy ManyToMany dla danego pola.

Na samym początku naszej funkcji pobraliśmy z \*\*kwargs dwie wartości: action i pk\_set, a także stworzyliśmy słownik all\_quantity, który przetrzymuje sumy wszystkich składników, oraz obj reprezentujący listę obiektów do edycji.

Następnie iterowaliśmy po numerach uzyskanych z wartości pk\_set. Podczas iteracji za pomocą id z pk set został znaleziony obiekt z klasy MenuItem, dla którego pobraliśmy wszystkie składniki. Te posłużyły nam do kolejnej iteracji, dzięki której umieściliśmy w słowniku ilość danego składnika, a jako klucz wykorzystaliśmy numer id danego obiektu z modelu Component.

Uzyskaliśmy w ten sposób sumę konkretnych składników ze wszystkich pozycji w menu. Następnie, iterując po tych sumach, odnaleźliśmy dany składnik i za pomocą wyrażenia F zedytowaliśmy ilość danego składnika. Wyrażanie F() bez wyciągania danych z bazy jest w stanie przeprowadzić operację dodawania bądź odejmowania, ponieważ generuje wyrażenie SQL, które opisuje daną operację na poziomie bazy danych.

Innym zabiegiem wpływającym na wydajność takiego rozwiązania jest użycie metody bulk\_udpate, która przyjmuje jako argumenty obiekty do edycji oraz pola do edycji. Ta metoda przyjmuje jeszcze jeden opcjonalny argument, batch\_size, który określa wielkość wygenerowanego zapytania SQL. Ogromną zaletą tej metody jest fakt, że wszystkie operacje przeprowadza za pomocą jednego zapytania do bazy danych.

Następnie, aby uniknąć błędów wywołanych tym, że chcemy użyć większej ilości składników, niż jest dostępna, musimy nadpisać serializer:

```
#purchase/serializers.py 
from datetime import datetime 
from rest framework.serializers import ModelSerializer, PrimaryKeyRelatedField,
´CharField, ValidationError
from django.utils.translation import ugettext_lazy as _ 
from menu.serializers import CashierMenuItemSerializer 
from menu.models import MenuItem, Component 
from .models import PurchaseOrder 
... 
class CreatePurchaseOrderSerializer(PurchaseOrderSerializer): 
     items = PrimaryKeyRelatedField( 
         many=True, 
         queryset=MenuItem.objects.all() 
     ) 
     def validate(self, data): 
         all_quantity = {}
```

```
 for item in data['items']: 
     for component in item.ingredients.all(): 
         if component.pk in all_quantity: 
             all_quantity[component.pk] += component.quantity 
         else: 
             all_quantity[component.pk] = component.quantity 
 for key in all_quantity.keys(): 
     new_obj = Component.objects.get(pk=key).ingredient 
     all_res = all_quantity[key] 
     if all_res > new_obj.quantity: 
         raise ValidationError(_("No ingredients"))
```

```
 return super(CreatePurchaseOrderSerializer, self).validate(data)
```
Nadpisaliśmy metodę validate, uwieczniając w niej kod podobny do tego, który jest umieszczony w naszej funkcji podpiętej pod sygnał m2m\_changed. Różnica polega na sprawdzeniu, czy dana wartość nie przekracza dostępnej ilości. W sytuacji, gdy wartość przekracza dostępną ilość, zwracamy błąd za pomocą klasy Valida ´tionError, której podczas inicjalizacji przekazaliśmy wiadomość, jaką należy zwrócić w żądaniu. Razem z odpowiedzią przyjdzie kod 400, co oznacza bad request.

#### **Podsumowanie**

Sporo pracy za nami, napisaliśmy już praktycznie całą logikę odpowiedzialną za składanie zamówień oraz ich przetrzymywanie w bazie danych. Aby ukończyć ten proces, pozostało nam zająć się automatycznym pobieraniem użytkownika, który złożył zamówienie, do pola created\_by. Następnie musimy obsłużyć logikę anulowania zamówienia. Na koniec pracy z tym modułem zostanie nam obsłużenie listy zamówień wraz z ich statusami, z wykluczeniem tych, które zostały zrealizowane bądź anulowane.

# PROGRAM PARTNERSKI - GRUPY HELION -

1. ZAREJESTRUJ SIĘ<br>2. PREZENTUJ KSIĄŻKI

Zmień swoją stronę WWW w działający bankomat!

Dowiedz się więcej i dołącz już dzisiaj! http://program-partnerski.helion.pl

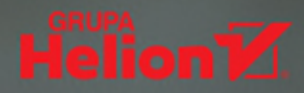

Ksiażka Svlwestra Walczaka jest poświęcona Django, wolnej, otwartoźródłowej platformie programistycznej służącej do tworzenia aplikacji internetowych. Autor udowadnia, że wbrew obiegowym opiniom Diango jako framework nadaje sie do budowania mikroserwisów — autonomicznych usług, które współpracują ze sobą, tworząc na przykład serwis internetowy. Autor odwołuje się przy tym do API potrzebnego do obsługi kawiarni. Jest to więc swego rodzaju instrukcja, która przeprowadza przez projektowanie, programowanie i wdrożenie systemu do obsługi kawiarni, składającego się między innymi z takich aplikacji jak magazyn, menu, obsługa klientów i kolejkowanie utworzonych zamówień.

To podrecznik przeznaczony dla programistów: do zrozumienia poruszonych w nim zagadnień wymagana jest znajomość języka Python i komunikacji webowej. Lektura kolejnych rozdziałów pozwoli Ci na tworzenie bibliotek i napisanie wtyczki do Diango odpowiadającej za autoryzacje. Poznasz świat mikrousług, w tym ich zalety i wady. Przy okazji zapoznasz się z kilkoma narzędziami przydatnymi nie tylko w świecie architektury rozproszonej. Zatem - kawa i do dzieła?

### Dzieki ksiażce:

- Dowiesz się, co to jest konteneryzacja, Docker, REST API i webhooki
- Utworzysz własny system autoryzacji
- Napiszesz system rozproszony
- Dynamicznie przepiszesz serializery do widoków
- Przygotujesz dokumentację API
- **Opracujesz komunikacie miedzy usługami**

# **Sylwester Walczak**

Entuziasta nowych technologii i programowania. Full-stack deweloper, obecnie rozwija aplikacje umożliwiająca prace z danymi przestrzennymi. W działalności programistycznej stosuje regułę DRY i przywiązuje wagę do jakości kodu. Programowanie to również jego hobby, dlatego zajmuje się nim także w wolnych chwilach, ucząc się nowych rzeczy. Kiedy chce odświeżyć umysł, sięga po książki i kawę.

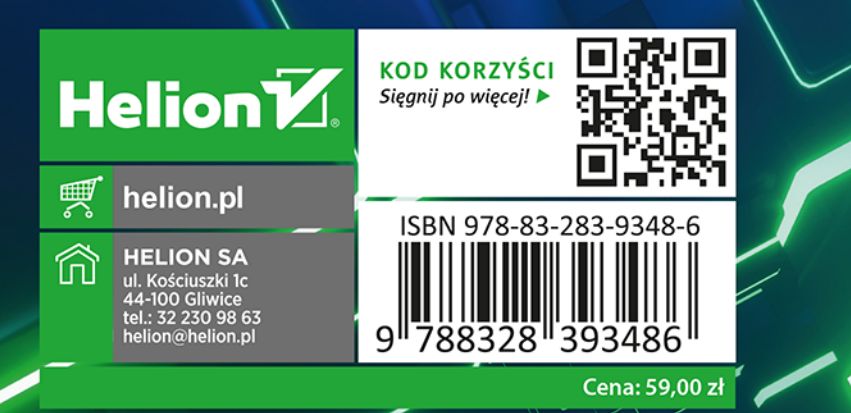